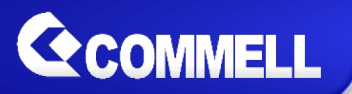

# **LP-177**

# **Pico-ITX Motherboard**

# **User's Manual**

Edition 1.7 2021/03/29

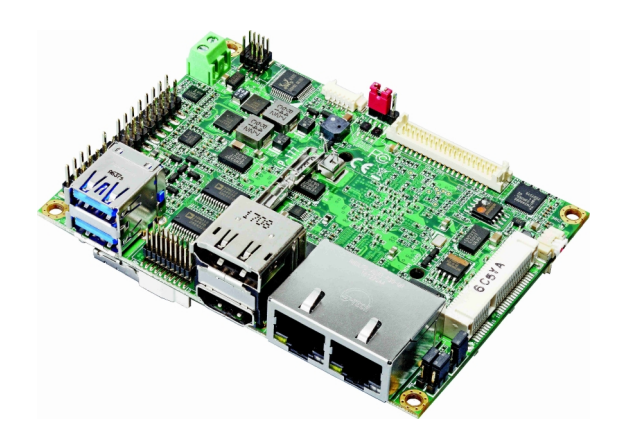

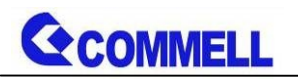

#### **Copyright**

Copyright 2021, all rights reserved. This document is copyrighted and all rights are reserved. The information in this document is subject to change without prior notice to make improvements to the products.

This document contains proprietary information and protected by copyright. No part of this document may be reproduced, copied, or translated in any form or any means without prior written permission of the manufacturer.

All trademarks and/or registered trademarks contains in this document are property of their respective owners.

#### **Disclaimer**

The company shall not be liable for any incidental or consequential damages resulting from the performance or use of this product.

The company does not issue a warranty of any kind, express or implied, including without limitation implied warranties of merchantability or fitness for a particular purpose.

The company has the right to revise the manual or include changes in the specifications of the product described within it at any time without notice and without obligation to notify any person of such revision or changes.

#### **Trademark**

All trademarks are the property of their respective holders.

Any questions please visit our website at [http://www.commell.com.tw](http://www.commell.com.tw/).

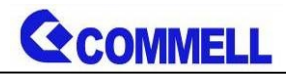

### **Packing List:**

**Please check the package content before you starting using the board.**

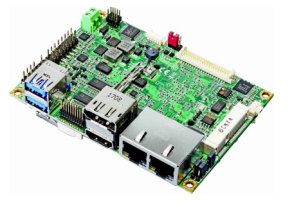

1 x LP-177 Motherboard

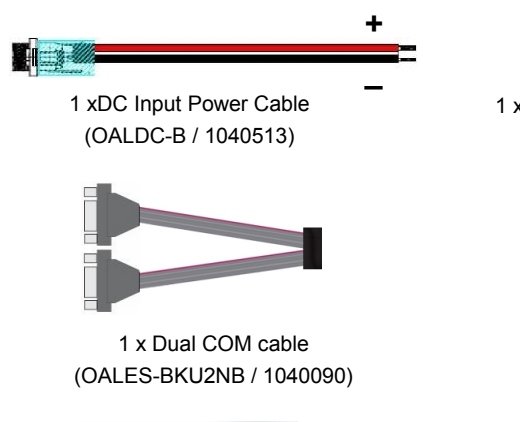

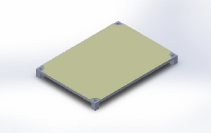

1 x Heat spreader (OHS-176 / 2181110015) (For LP-177P(T)N3(4)S)

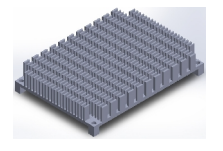

1 x Heatsink (Optional) (OHS-176-01 / 2181110026)

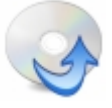

1 x Driver CD (Including User's Manual)

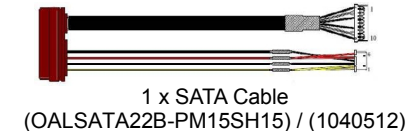

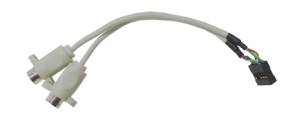

1 x PS/2 Keyboard & Mouse cable (OALPS2/KM / 1040131)

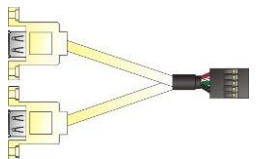

1 xUSB2.0 cable (OALUSBA-3 / 1040173)

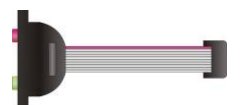

1 x Audio cable (OALPJ-HDUNB / 1040123)

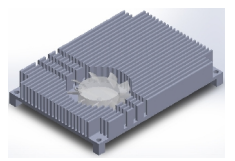

1 x Cooler fan (OHSF-177 / 2181010032)(For LP-177P(T)N3(4)F) (OHSF-177E / 2181010037)(For LP-177P(T)EF)

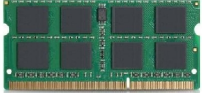

1 x DDR3L SO-DIMM (Optional) (DSDM8GB-DDR3L-1600-SO-1.35V / 1140092)

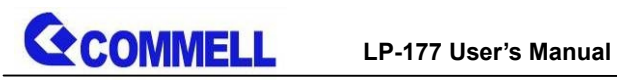

# Index

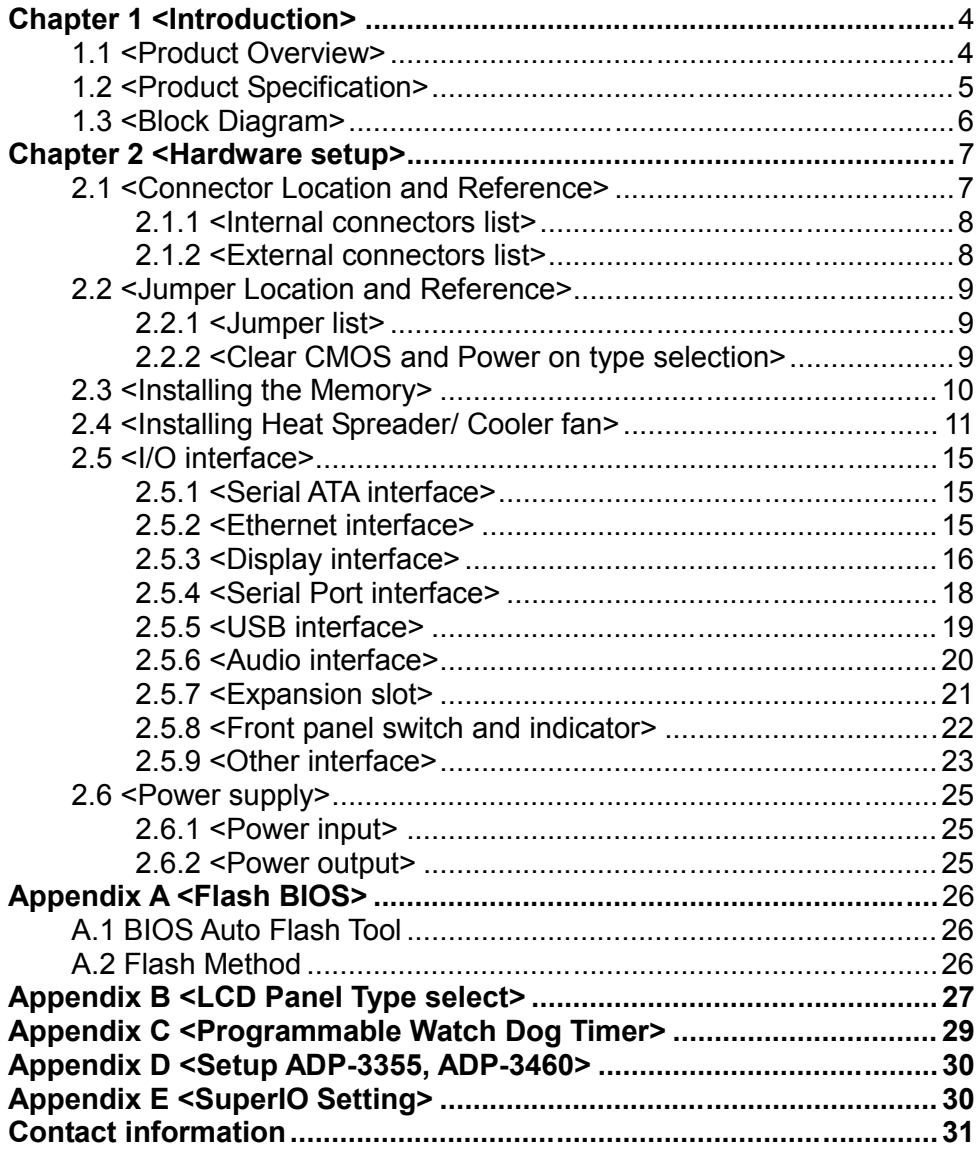

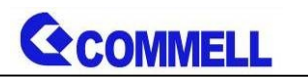

# <span id="page-4-0"></span>**Chapter 1 <Introduction>**

## <span id="page-4-1"></span>**1.1 <Product Overview>**

**LP-177** is pico Motherboard which is design based on Celeron® Processor N3350, Pentium® N4200, and Atom™ x7-E3950(Apollo Lake SoC), delivering outstanding compute, graphical, and media performance while operating in an extended range of thermal conditions. The SoC bases on the Silvermont microarchitecture, utilizing Intel's industry-leading 14nm process technology with 3-D Tri-Gate transistors, which deliver significant improvements in computational performance and energy efficiency.

#### **New features for Apollo Lake**

Celeron® Processor N3350, and Pentium® Processor N4200 have a lower TDP 6W, it provides new HD Graphics to support triple display, 4K resolution, maximum memory size is up to 8GB of DDR3L, and more enhanced security that is suitable for a variety of intelligent systems the ideal choice.

#### **All in One multimedia solution**

The board provides high performance onboard graphics, 18/24-bit single/dual channel LVDS interface, DisplayPort, HDMI, and High Definition Audio, to meet the very requirement of the multimedia application.

#### **Flexible Expansion Interface**

The board provides one MiniPCIe and support mSATA.

#### **Apollo Lake only support Windows10 64bit**

So far Intel just support Windows 10 64bit. It may lose some drivers if you use other Windows version.

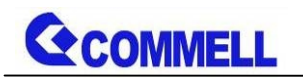

# <span id="page-5-0"></span>**1.2 <Product Specification>**

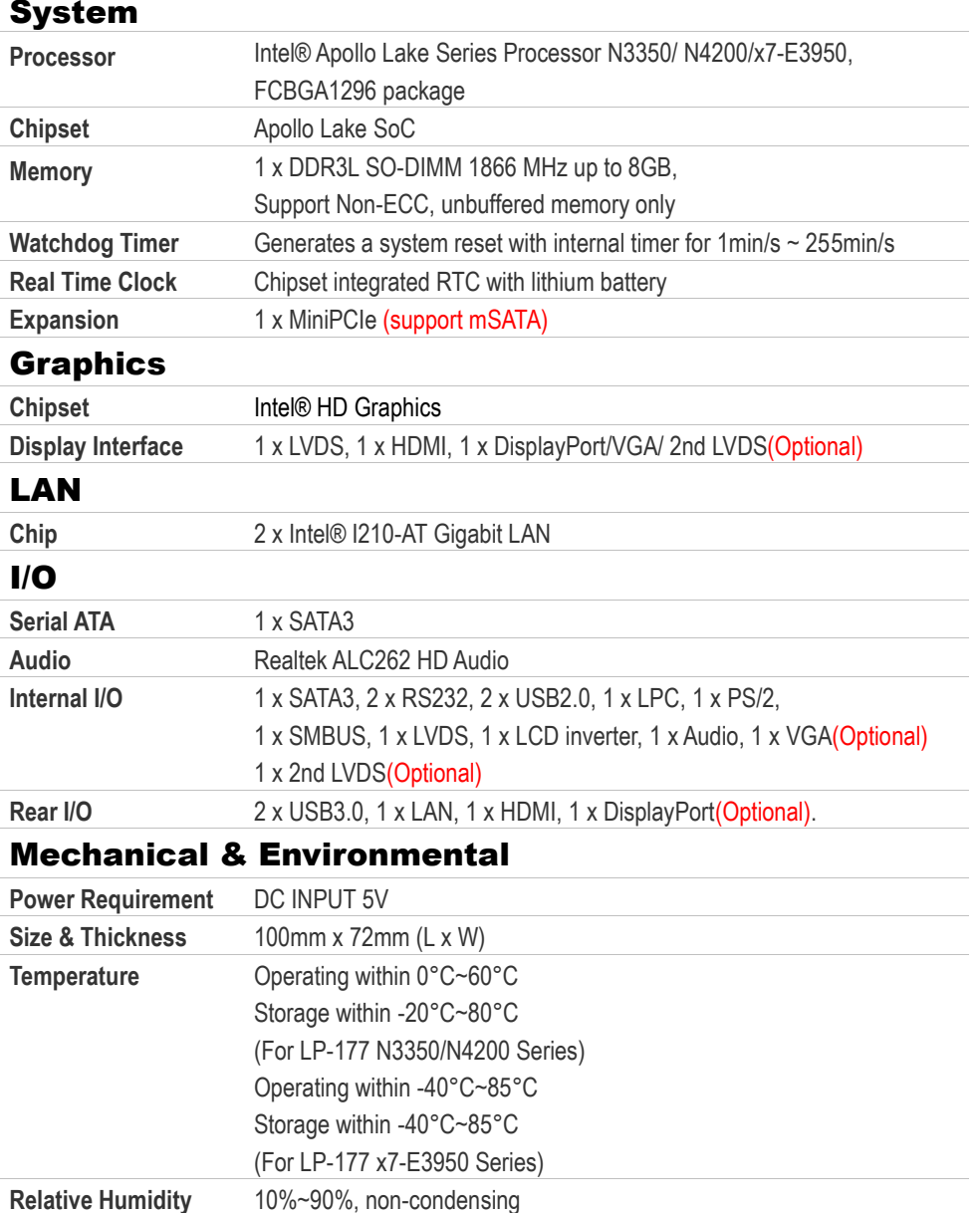

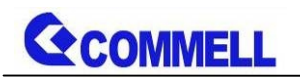

# <span id="page-6-0"></span>**1.3 <Block Diagram>**

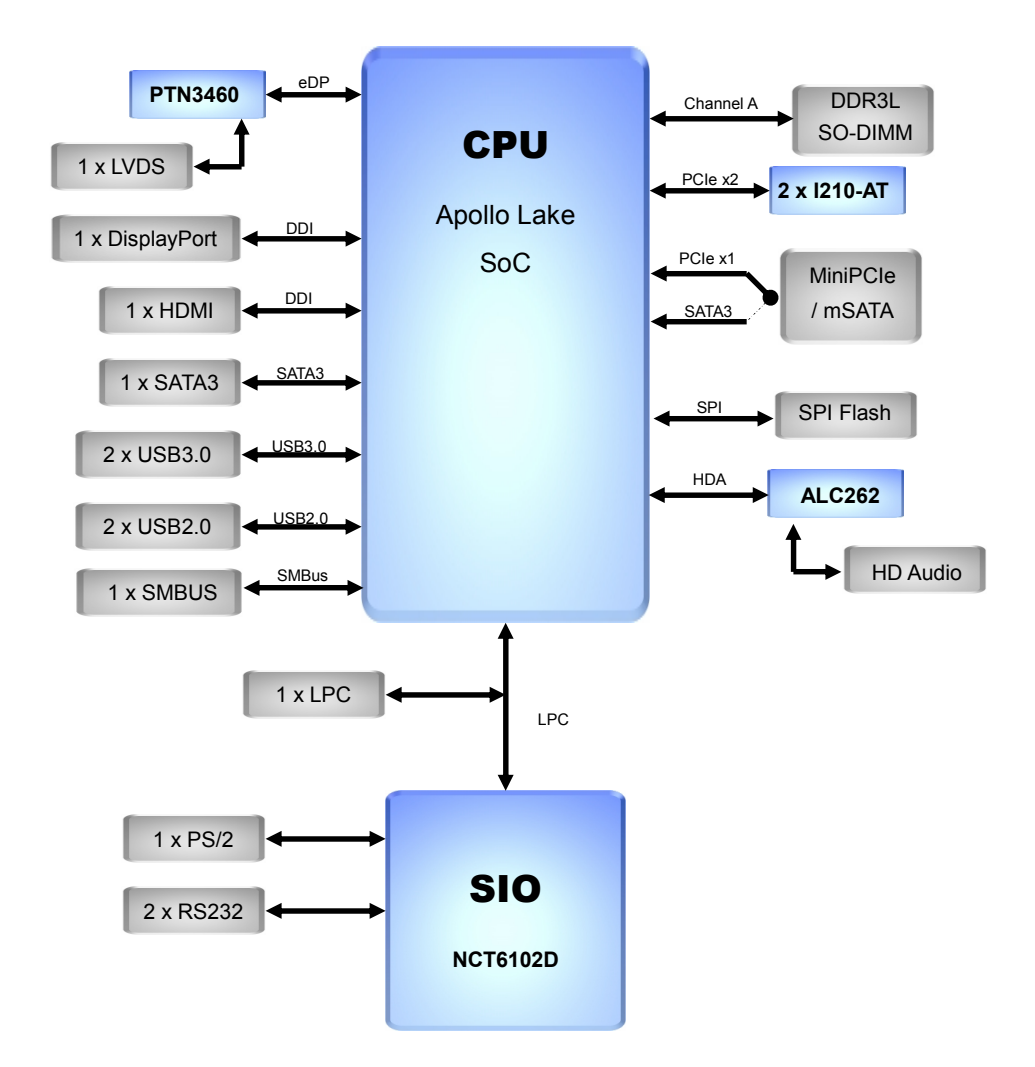

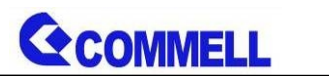

# <span id="page-7-0"></span>**Chapter 2 <Hardware setup>**

# <span id="page-7-1"></span>**2.1 <Connector Location and Reference>**

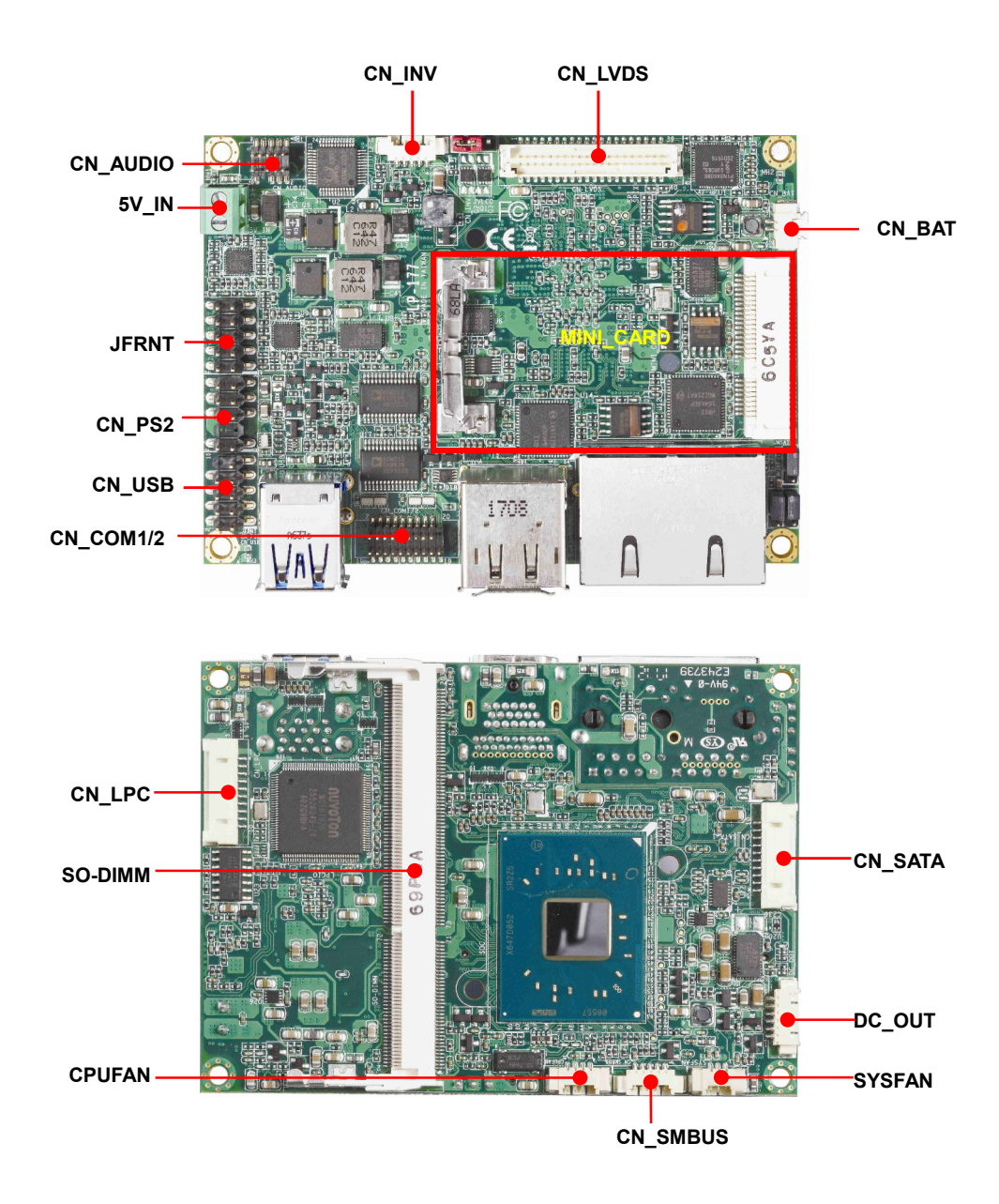

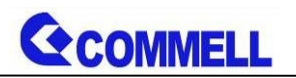

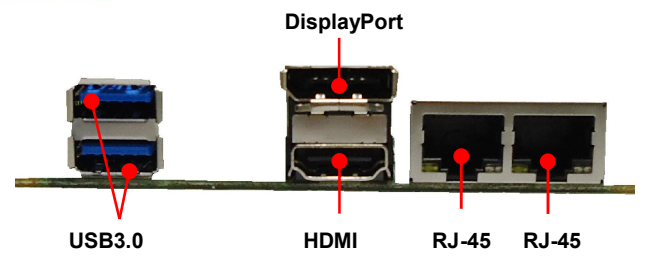

### <span id="page-8-0"></span>**2.1.1 <Internal connectors list>**

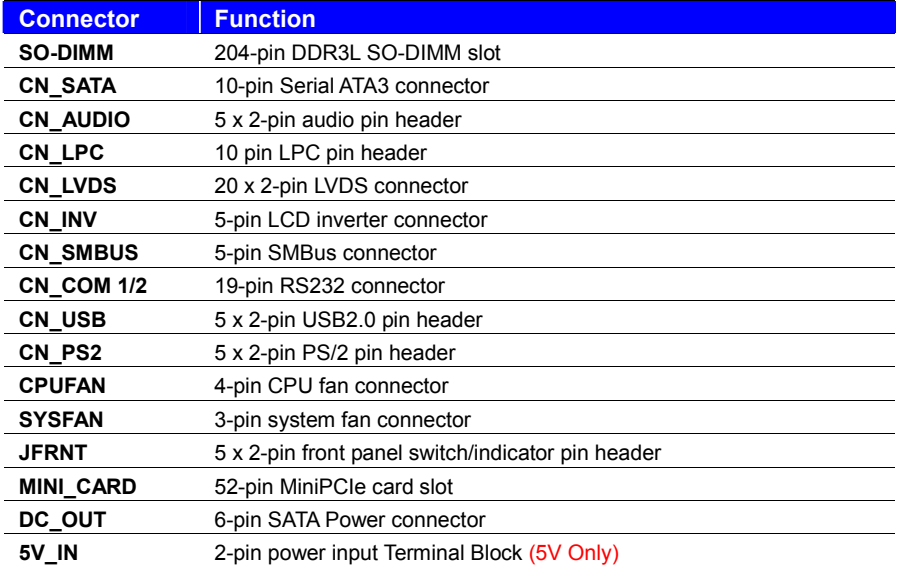

### <span id="page-8-1"></span>**2.1.2 <External connectors list>**

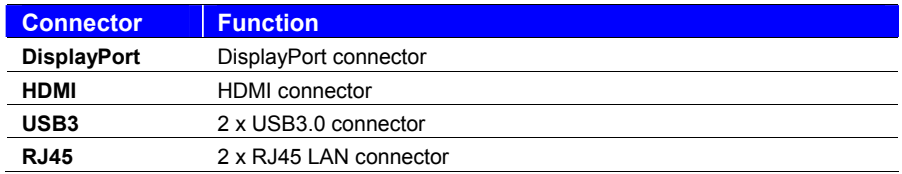

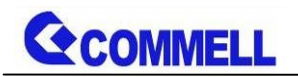

# <span id="page-9-0"></span>**2.2 <Jumper Location and Reference>**

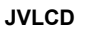

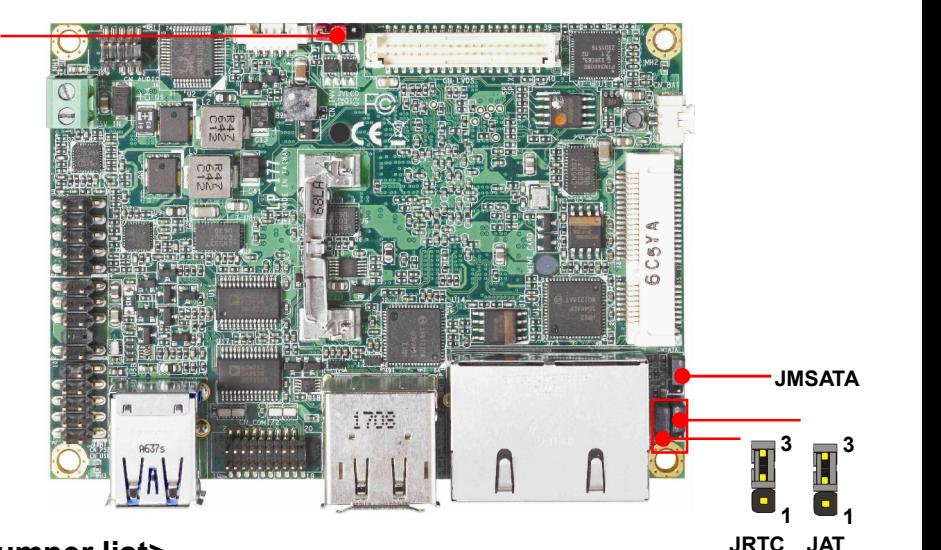

### <span id="page-9-1"></span>**2.2.1 <Jumper list>**

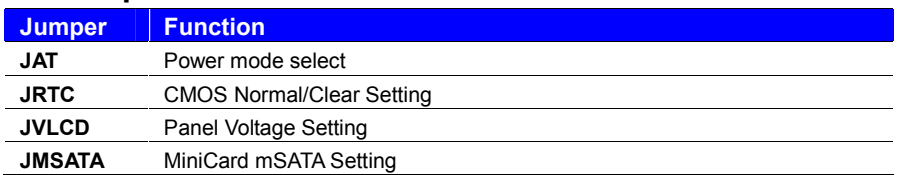

#### <span id="page-9-2"></span>**2.2.2 <Clear CMOS and Power on type selection>**

#### **JRTC**: Clear CMOS data jumper

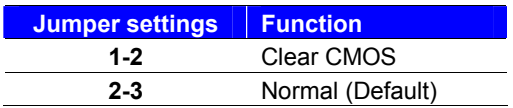

#### **JAT**: AT/ATX mode select jumper

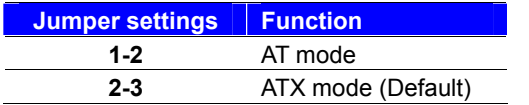

**GCOMMELL** 

# <span id="page-10-0"></span>**2.3 <Installing the Memory>**

**In the process, the board must be powered off.**

- 1. In order to enhance the Heat dissipation when installed Heat Sink, We recommend to change the Memory sticker to another side.
- 2. Put the memory tilt into the slot. Note the Memory notch key aligned slot key.
- 3. Then press down till lock into the mounting notch.

Mounting notch

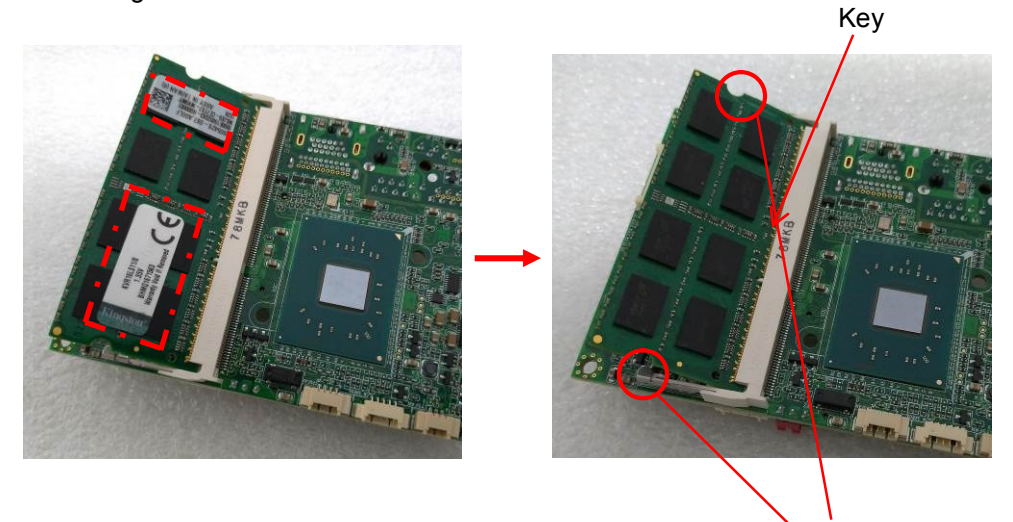

Mounting notch

4. To remove the memory, push outward on both sides of the latch.

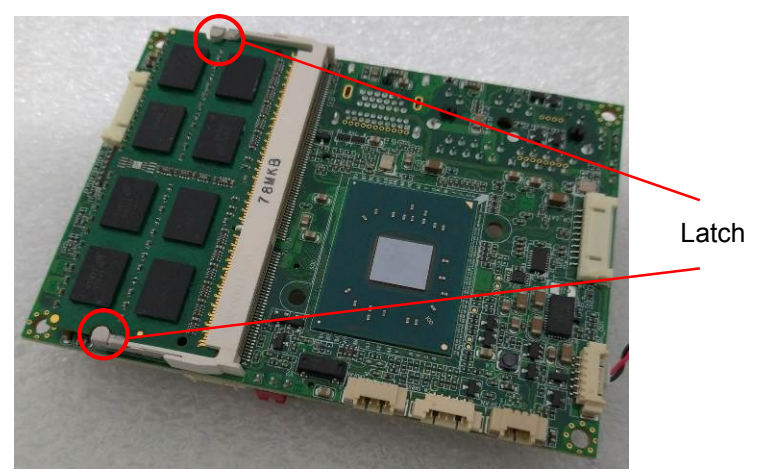

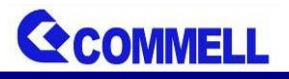

# <span id="page-11-0"></span>**2.4 <Installing Heat Spreader/ Cooler fan>**

1. Tears the film on the Thermal Pad of Heat Spreader/ Cooler Fan.

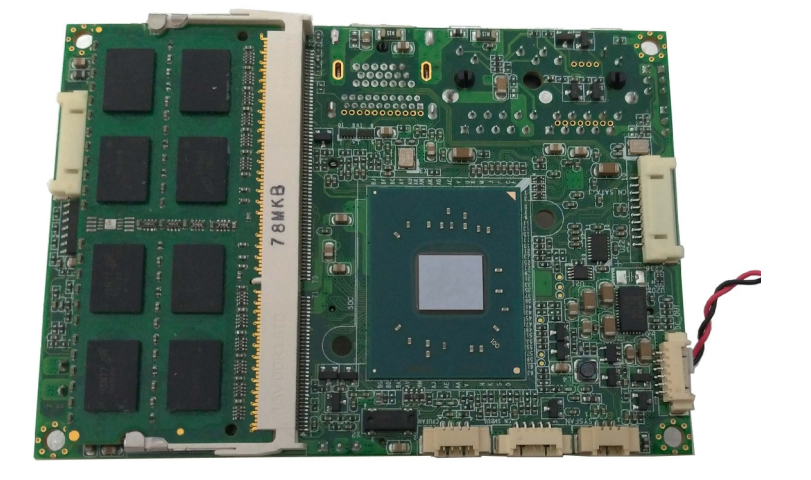

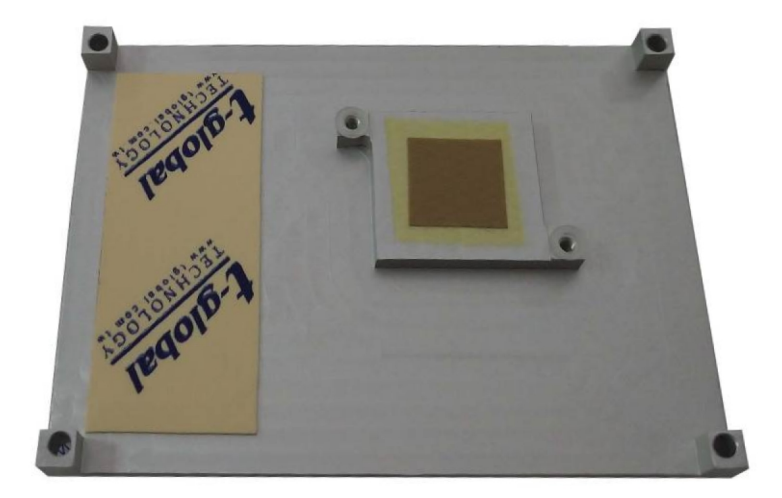

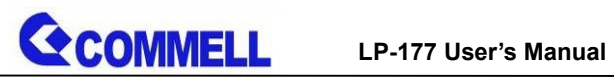

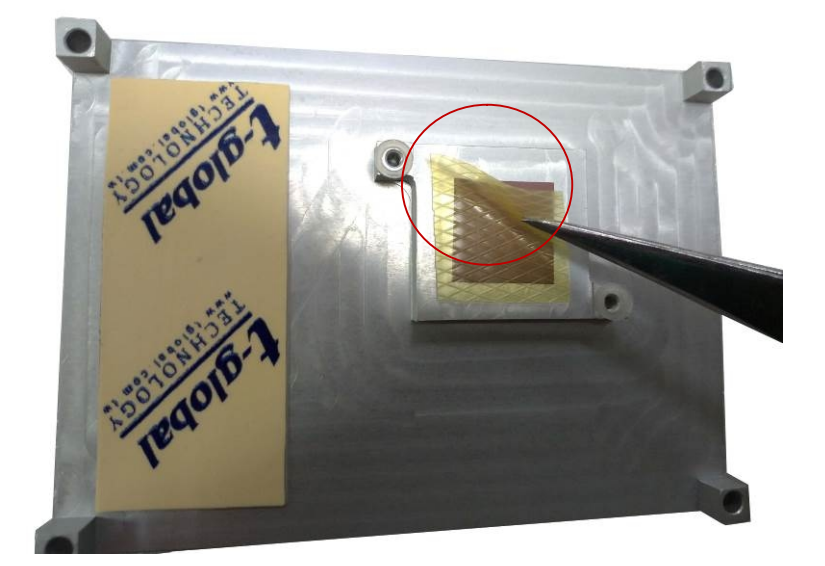

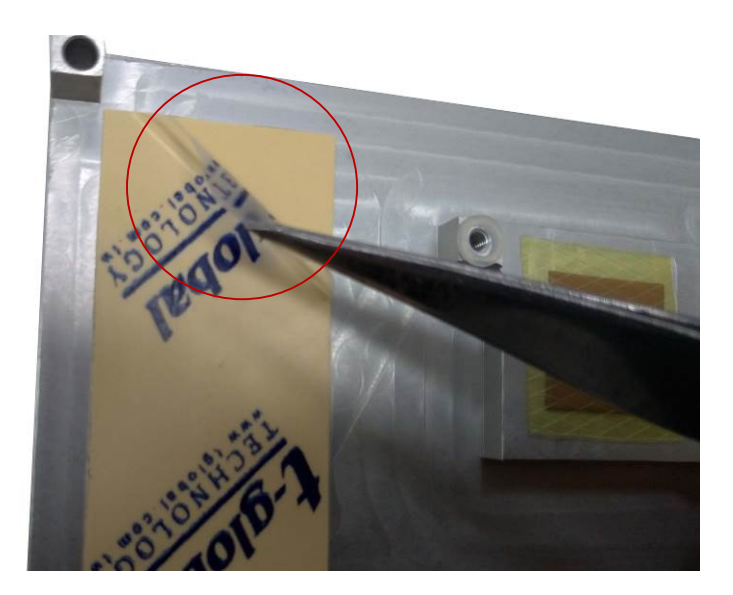

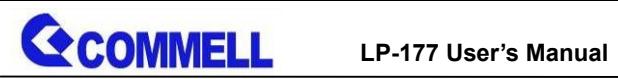

2. Install Heat Spreader/ Cooler Fan on LP-177.

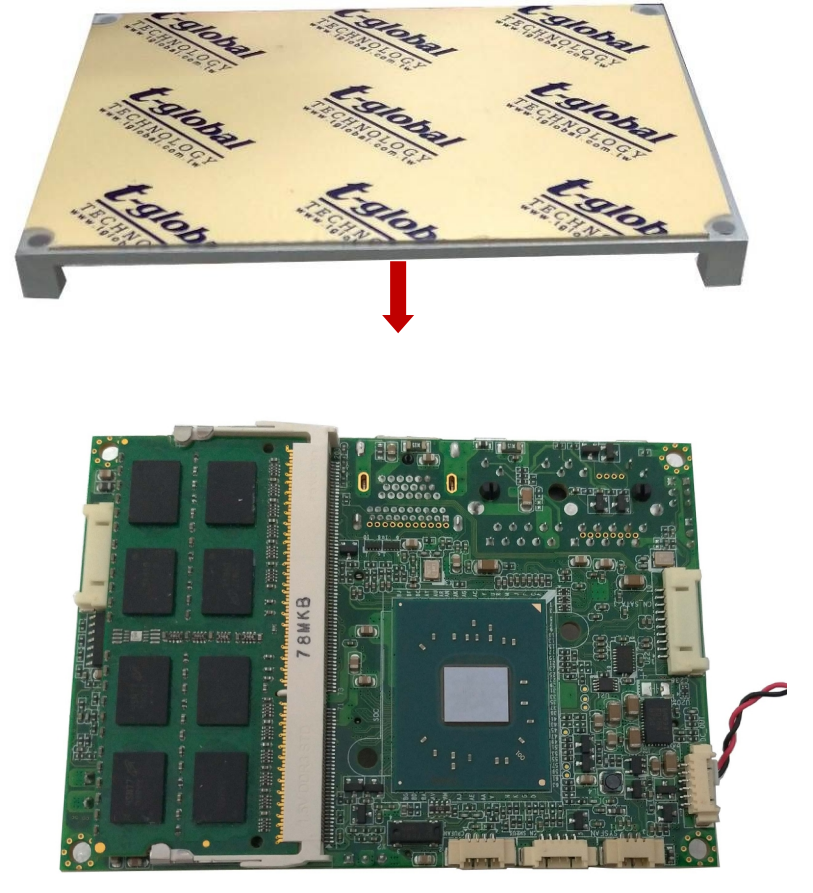

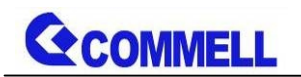

3. Place two washers and tighten two screws.

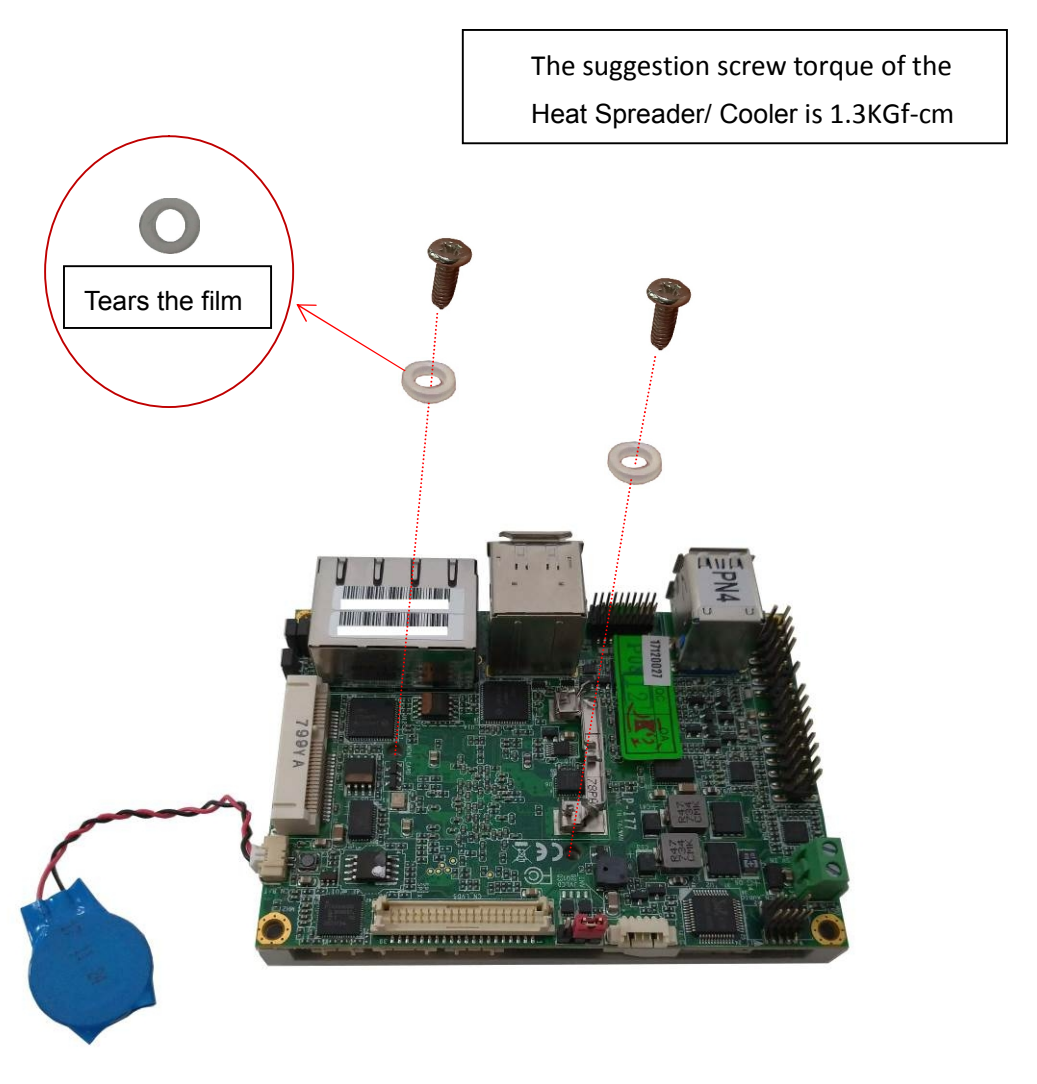

**LP-177 User's Manual**

<span id="page-15-0"></span>**2.5 <I/O interface>**

**SECOMMELL** 

### <span id="page-15-1"></span>**2.5.1 <Serial ATA interface>**

#### **CN\_SATA**: SATA3 10-pin connector

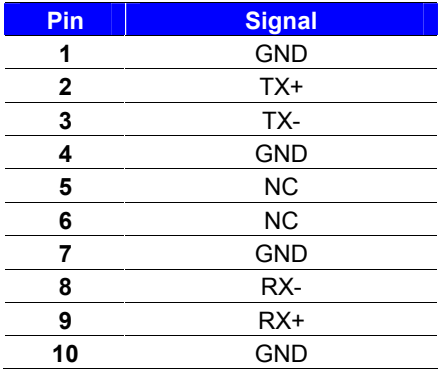

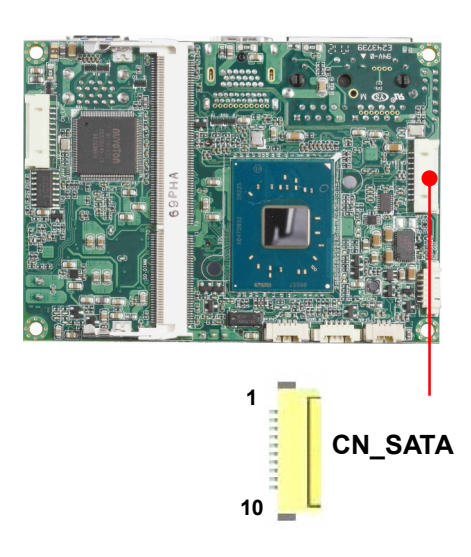

#### <span id="page-15-2"></span>**2.5.2 <Ethernet interface>**

The board provide I210-AT Gigabit Ethernet which supports WOL on rear I/O.

Find the setting from

Front Page $\rightarrow$ Setup utility $\rightarrow$ 

Advanced  $\rightarrow$  South Cluster Configuration  $\rightarrow$  Miscellaneous Configuration  $\rightarrow$ 

Wake on LAN [Disable] (default)

**(You have to turn off fast startup in Windows10)**

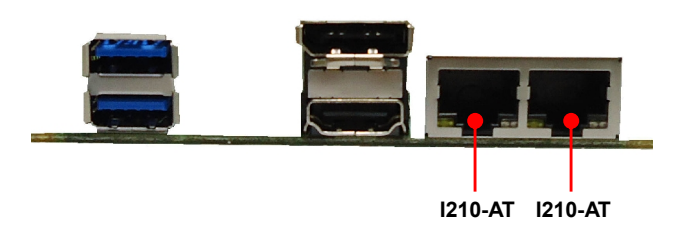

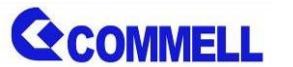

### <span id="page-16-0"></span>**2.5.3 <Display interface>**

Based on the Apollo Lake SoC with built-in HD Graphics, the DisplayPort1.2 up to **4096x2160 @ 60Hz** on rear I/O.About the internal Display, the HDMI1.4b resolution up to **3840x2160 @ 30Hz** and LVDS (PTN3460) up to **1920x1200 @ 60Hz** support 18/24-bit color depth and single/dual channel. About select LCD Panel Type in BIOS, please refer **[Appendix](#page-27-0) B**.The built-in HD Graphics support triple display function with clone mode and extended mode.

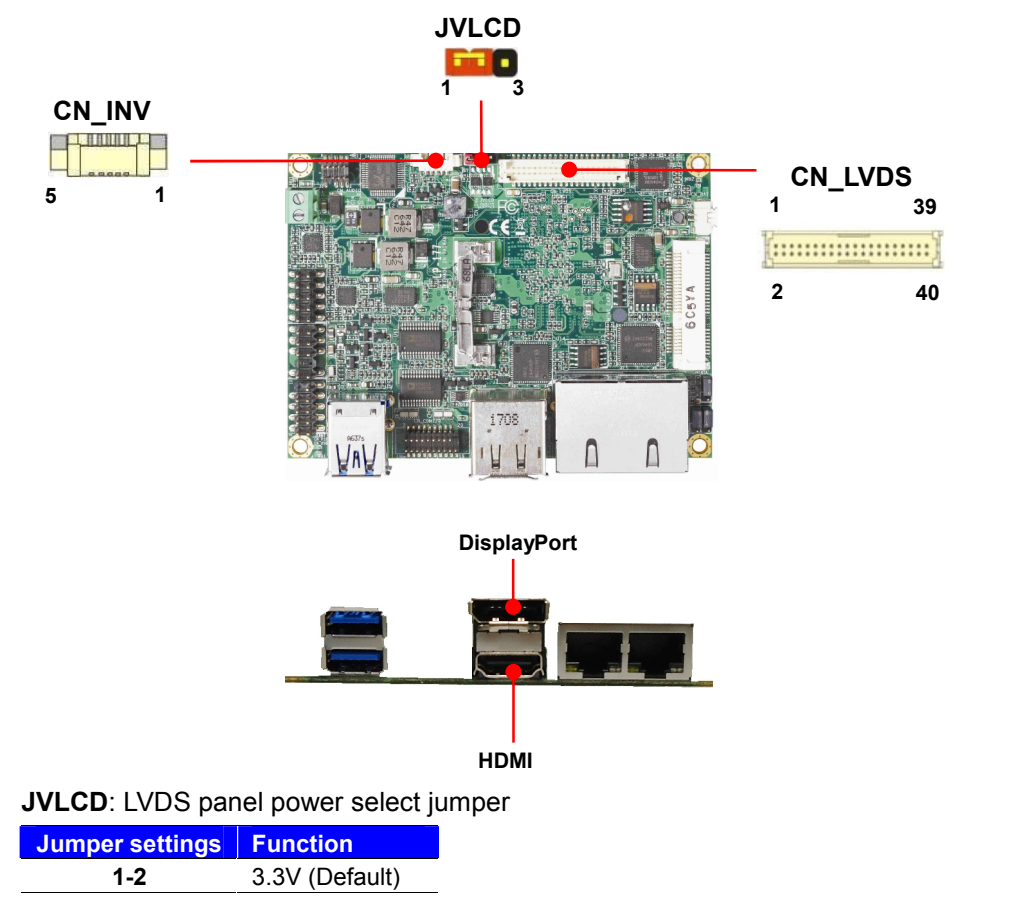

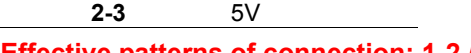

#### **Effective patterns of connection: 1-2 / 2-3**

#### **Other may cause damage**

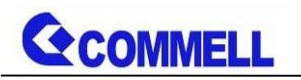

**CN\_LVDS**: LVDS 40-pin connector (Model: HIROSE DF13-40DP-1.25V compatible)

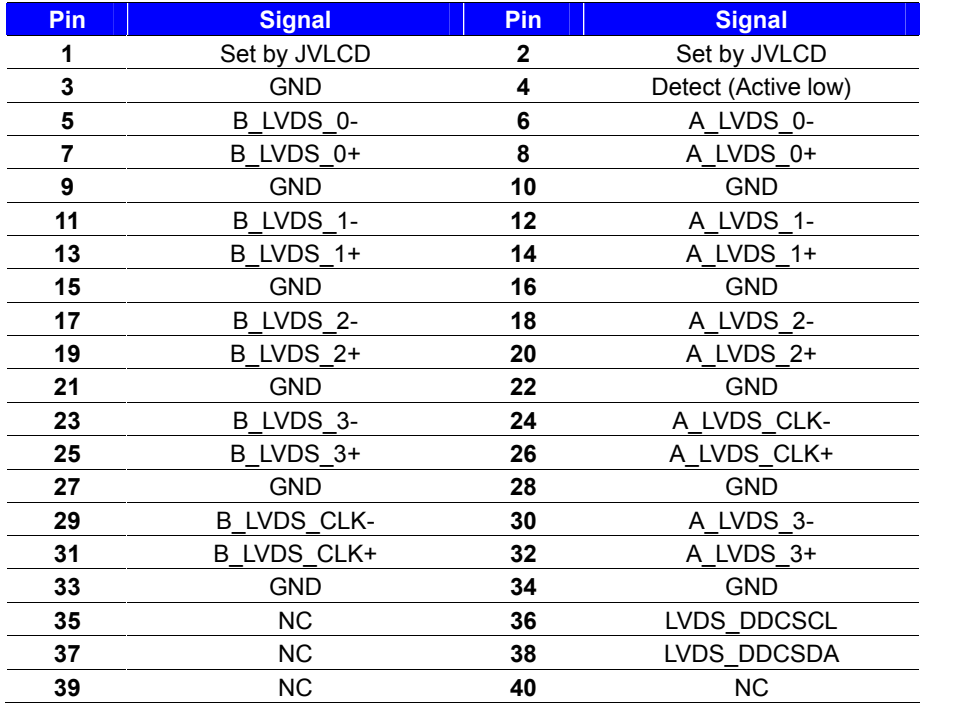

**Note: Pin4 only need to be connected to GND**

#### **CN\_INV**: LVDS 5-pin Backlight power connector

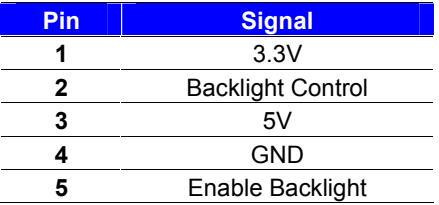

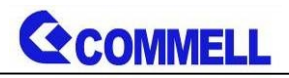

# <span id="page-18-0"></span>**2.5.4 <Serial Port interface>**

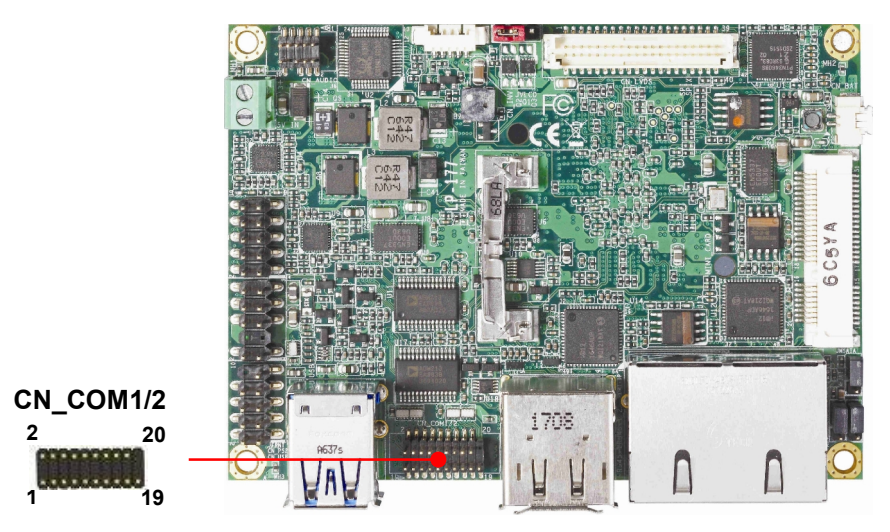

#### **CN\_COM1/2**: RS232 20-pin header (Pitch 1.27mm x 2.54mm)

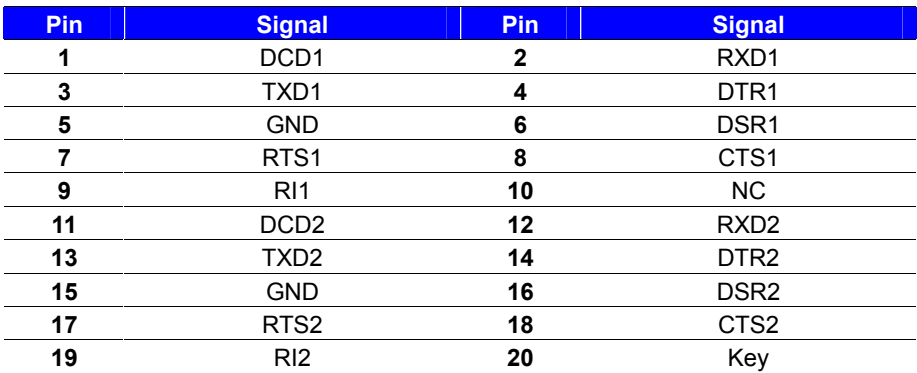

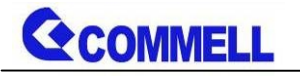

### <span id="page-19-0"></span>**2.5.5 <USB interface>**

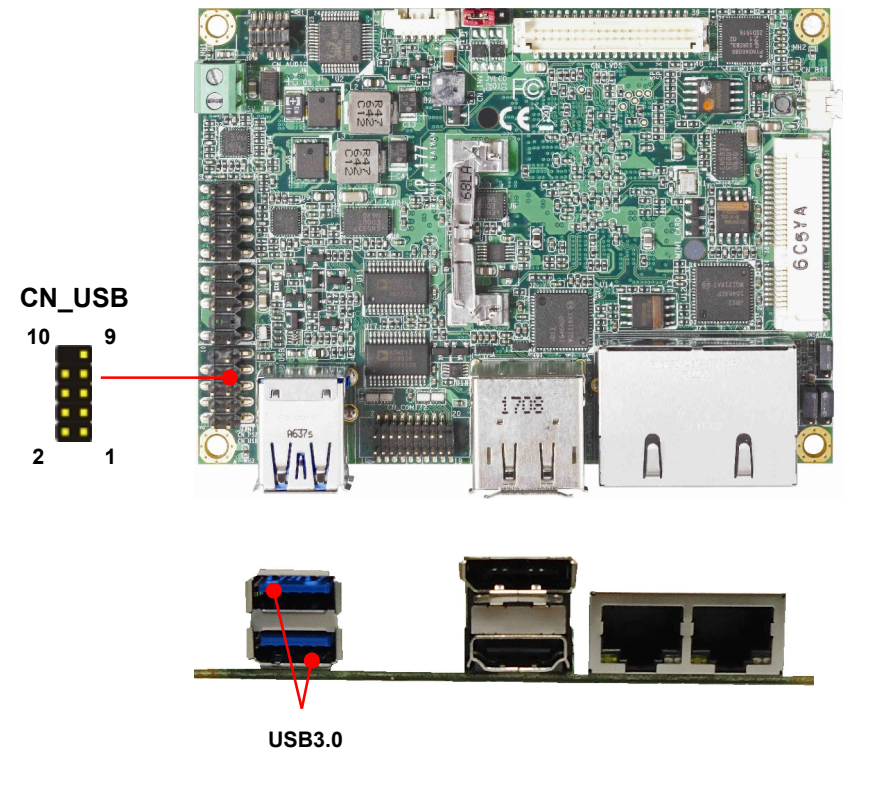

#### **CN\_USB**: Front panel USB2.0 10-pin header (Pitch 2.54mm)

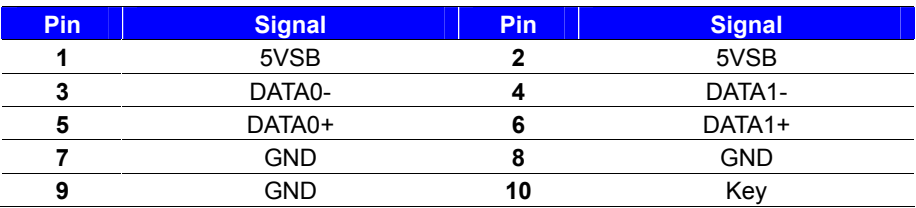

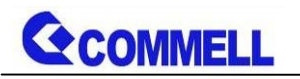

### <span id="page-20-0"></span>**2.5.6 <Audio interface>**

#### **CN\_AUDIO**

**10**

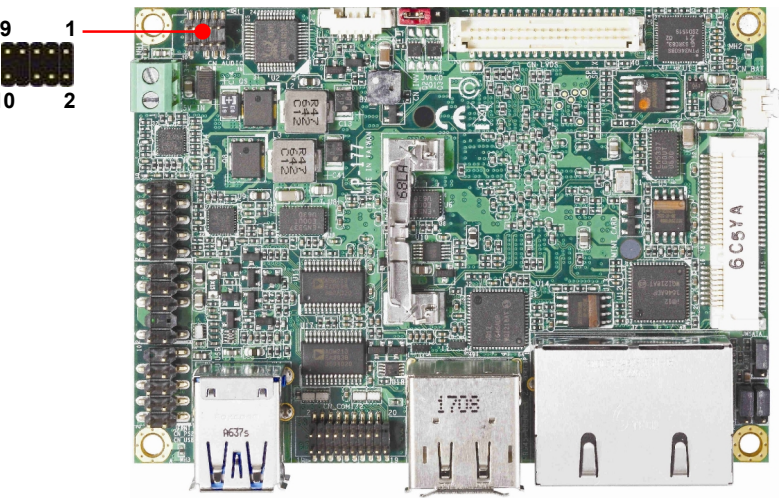

**CN\_AUDIO**: Front panel audio 10-pin header (Pitch 1.27mm x 2.54mm)

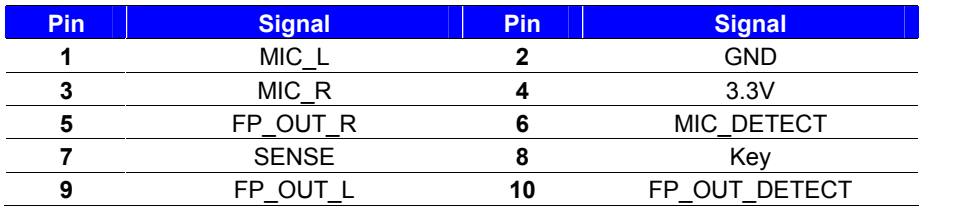

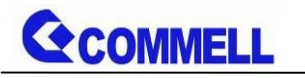

### <span id="page-21-0"></span>**2.5.7 <Expansion slot>**

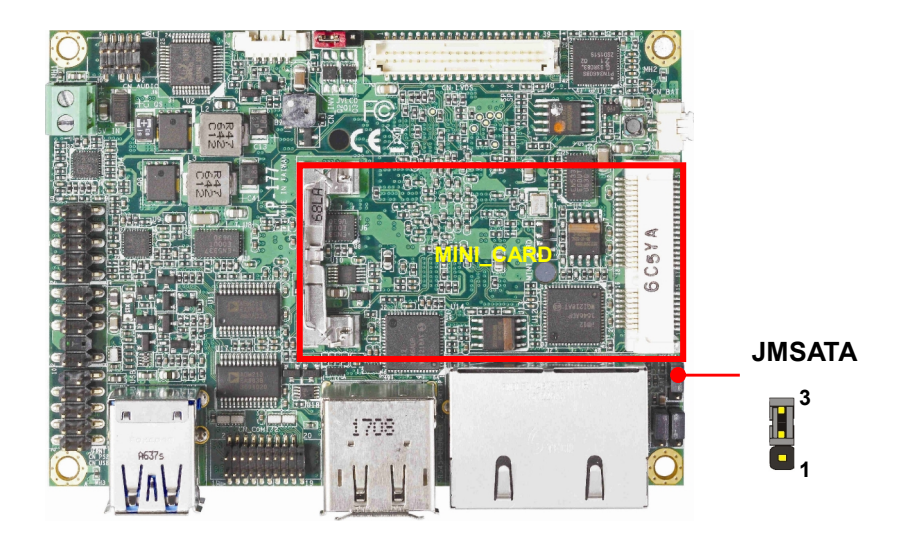

MINI\_CARD support mSATA by JMSATA

MINI\_CARD have some special design to compatible our mini-PCIe card.

(ex: MPX-574D2, MPX-210D2 etc)

#### **JMSATA: Setting MINI\_CARD to support PCIe/mSATA**

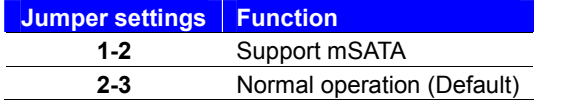

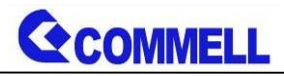

# <span id="page-22-0"></span>**2.5.8 <Front panel switch and indicator>**

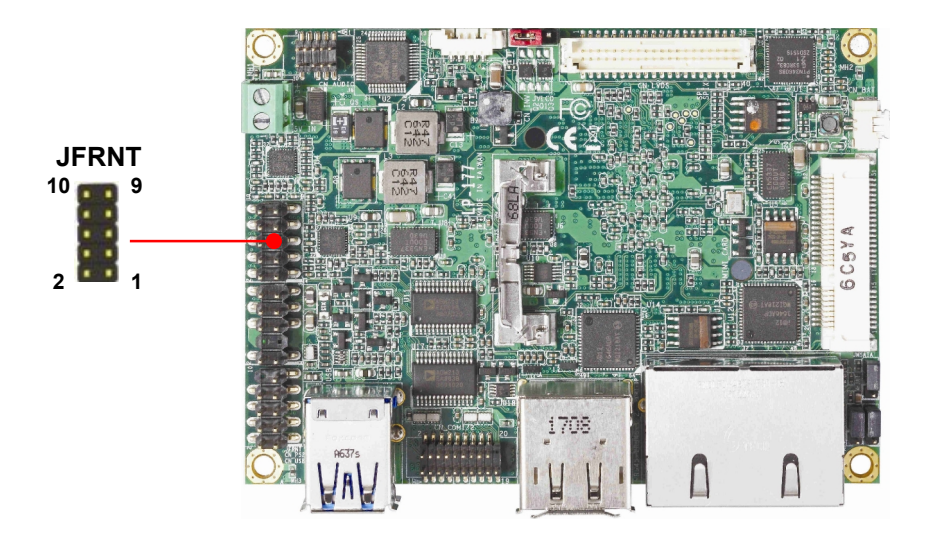

#### **JFRNT**: Front panel switch and indicator 10-pin header (Pitch 2.54mm)

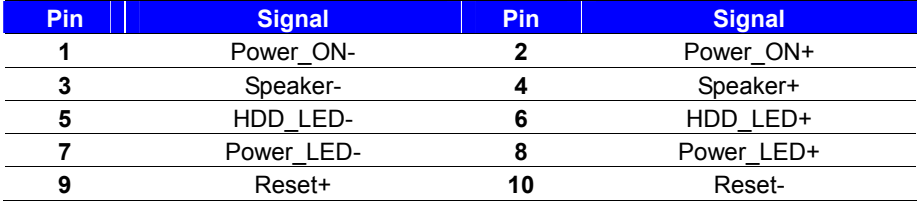

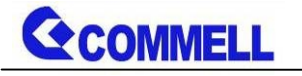

### <span id="page-23-0"></span>**2.5.9 <Other interface>**

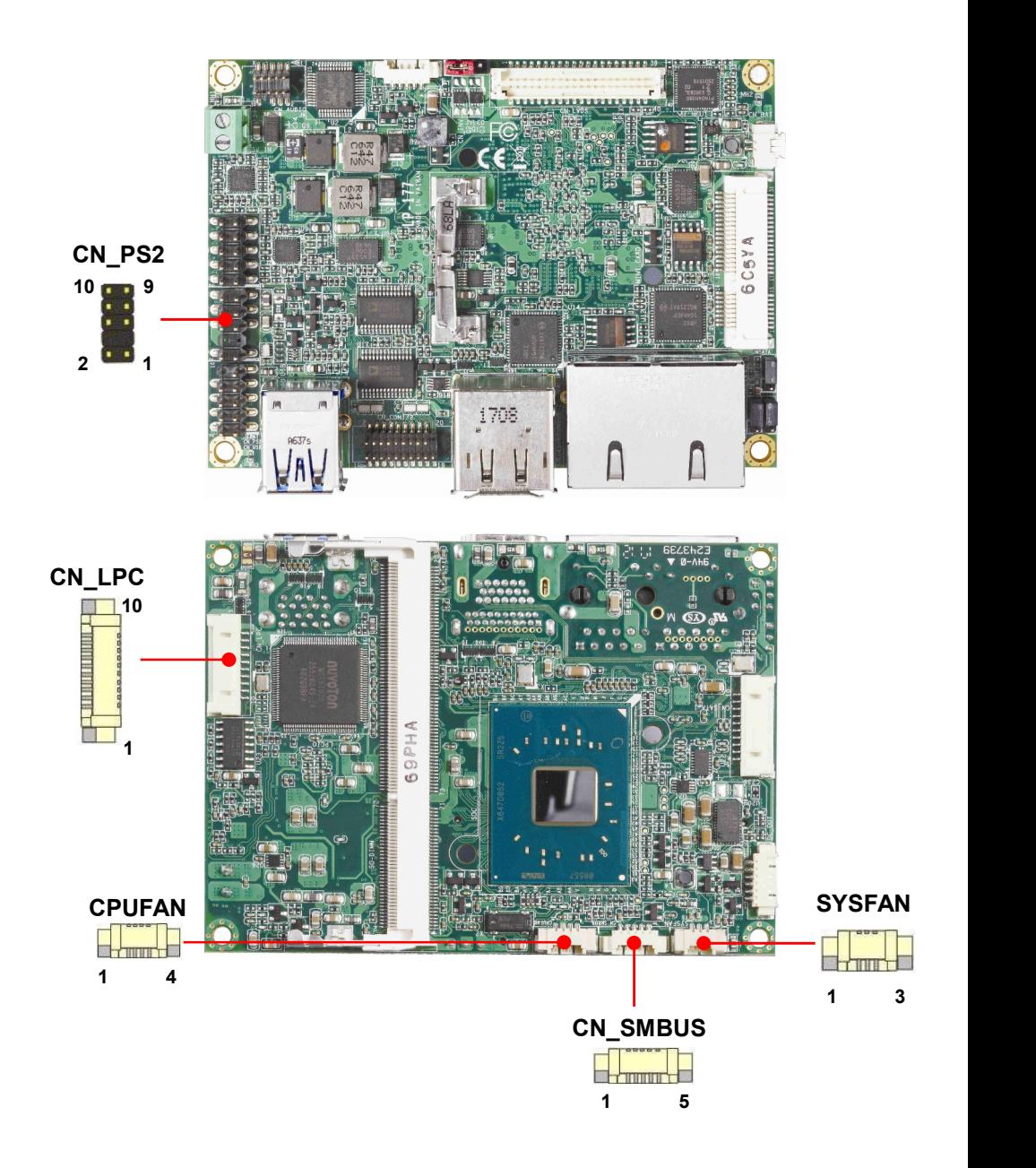

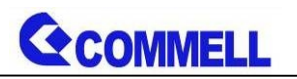

**LP-177 User's Manual**

**CN\_LPC**: LPC 10-pin header (Pitch 2.00mm)

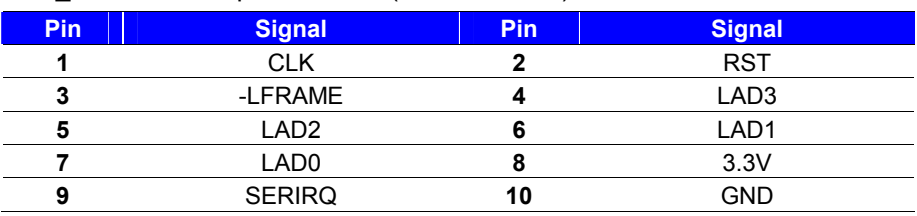

#### **CN\_PS/2**: PS/2 10-pin header (Pitch 2.54mm)

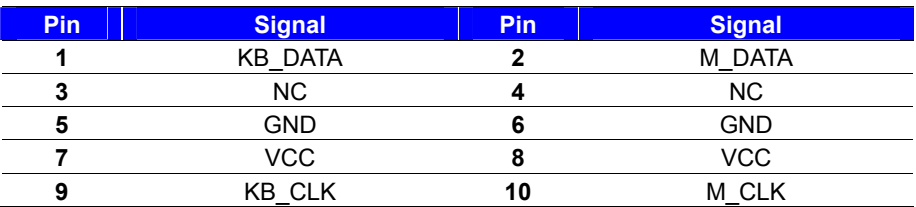

#### **CN\_SMBUS**: SMBus 5-pin connector

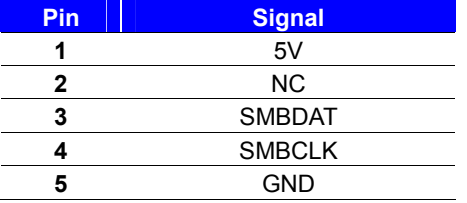

#### **CPUFAN**: CPU cooler fan 4-pin connector

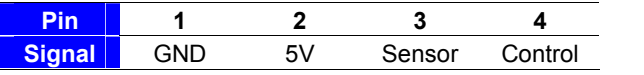

#### **SYSFAN**: System cooler fan 3-pin connector

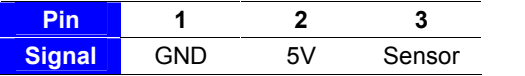

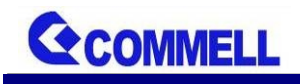

# <span id="page-25-0"></span>**2.6 <Power supply>**

### <span id="page-25-1"></span>**2.6.1 <Power input>**

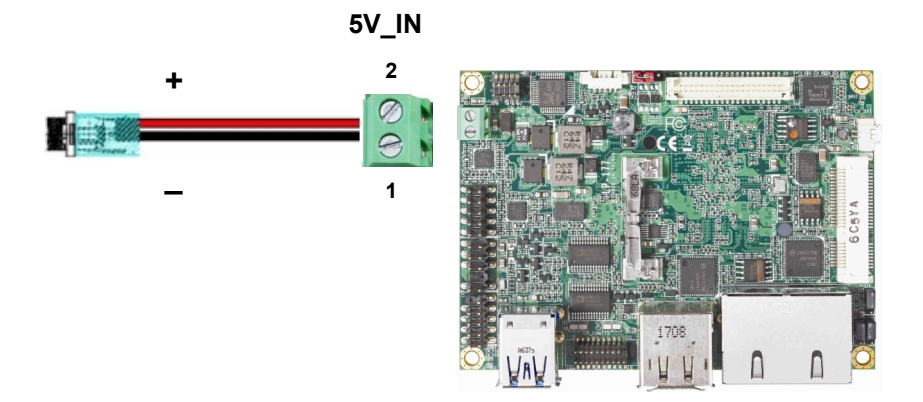

#### **5V\_IN**: Terminal Block 2-pin power connector

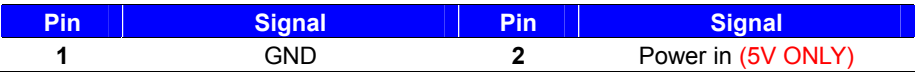

### <span id="page-25-2"></span>**2.6.2 <Power output>**

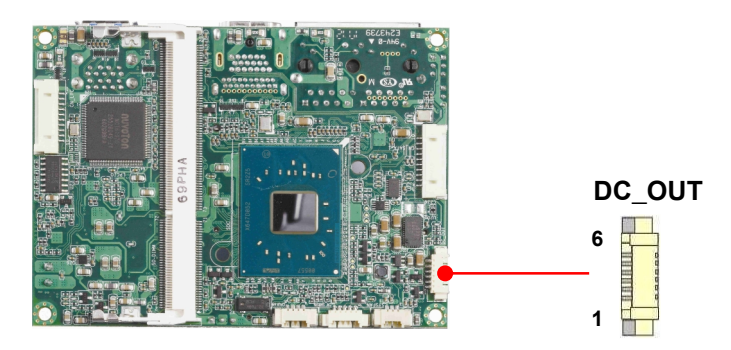

#### **DC\_OUT**: SATA power 6-pin connector

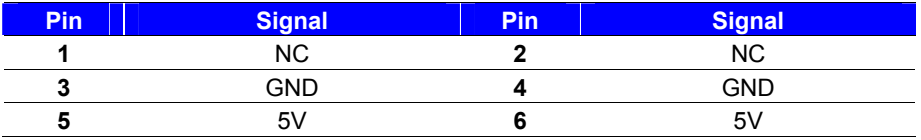

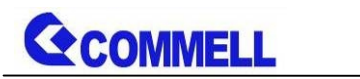

# <span id="page-26-0"></span>**Appendix A <Flash BIOS>**

### <span id="page-26-1"></span>**A.1 BIOS Auto Flash Tool**

The board is based on Insyde BIOS and can be updated easily by the BIOS auto flash tool. You can download the tool online at the address below:

**[LP-177 DOS reflash tool](http://www.commell.com.tw/Support/Product Technical Support/LP-177.htm)**

### <span id="page-26-2"></span>**A.2 Flash Method**

- 1. Please make a bootable UFD which can boot into DOS enviroment.
- 2. Unzip the flash tool and copy it into bootable UFD.
- 3. Add a bin file to the same folder..
- 4. Power on the system and flash the BIOS under the DOS environment.

(Command: H2OFFT xxx.bin -all)

5. Power off the system and then power on

Any question about the BIOS re-flash please contact your distributors or visit the web-site at below:

**[http://www.commell.com.tw/contact/contact\\_info.htm](http://www.commell.com.tw/contact/contact_info.htm)**

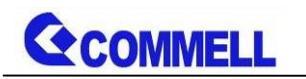

# <span id="page-27-0"></span>**Appendix B <LCD Panel Type select>**

According your panel, it need to select the correct resolution in the BIOS.

If there is no fit your panel type, please feedback for us to make OEM model.

Find the setting from

Fornt page-----> Setup Utility

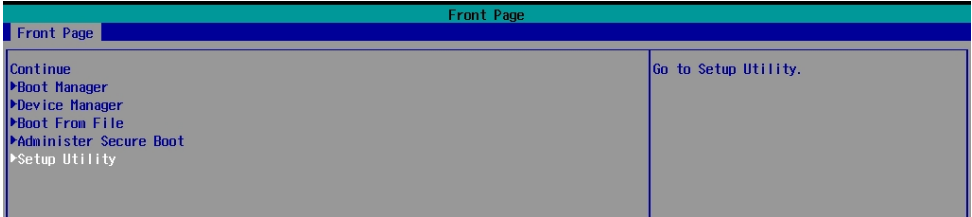

Advanced-----> Uncore Configuration----->VBT Hook Configuration

You can change 18bit /24bit, Single /Dual channel in PTN3460 configuration

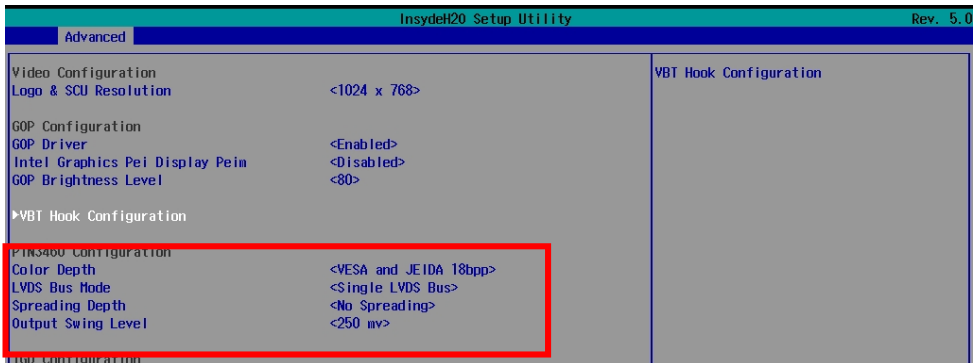

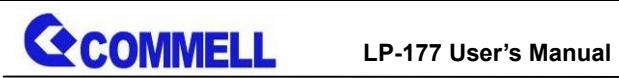

There are 16 resolutions in Panel Number.

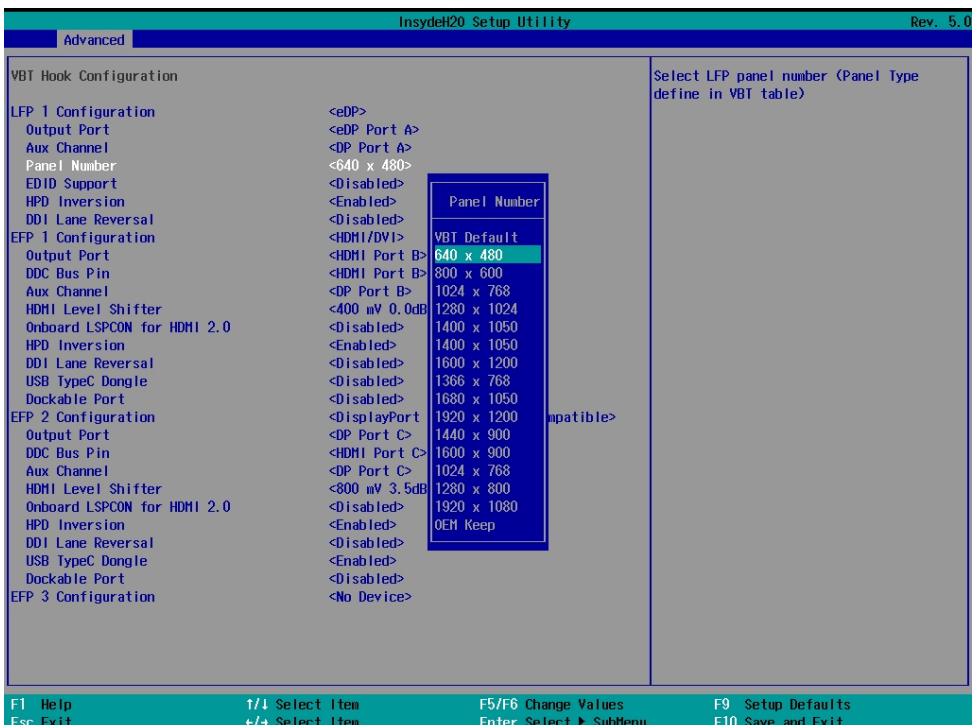

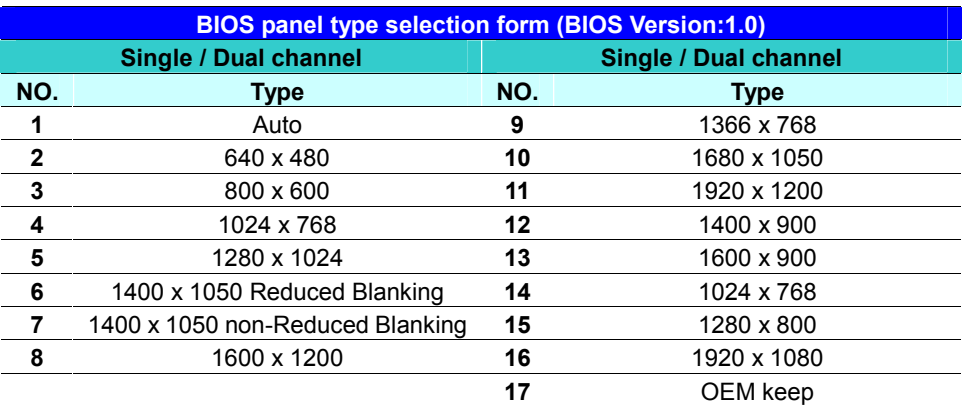

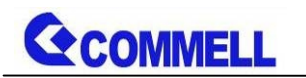

# <span id="page-29-0"></span>**Appendix C <Programmable Watch Dog Timer>**

#### **Timeout value range**

1 to 255 Minute and Second

#### **Program sample**

Watchdog timer setup as system reset with 5 second of timeout

- -o 4E 87 ;enter configuration
- -o 4E 87
- -o 4E 07
- -o 4F 08 ;select Logical Device
- -o 4E 30
- -o 4F 01 ; activate WDTO# function
- -o 4E F0
- -o 4F 00 ;set "00" is second mode, set "08" is minute mode
- -o 4E F1
- -o 4F 05 ;00h: Timeout Disable
	- ;01h: Timeout occurs after 1 minute only
	- ;02h: Timeout occurs after 2 second/minute
	- ;03h: Timeout occurs after 3 second/minute
	- ;FFh: Timeout occurs after 255 second/minute (The deviation is approx 1 second.)

…

For further information, please refer to Nuvoton NCT6102D datasheet

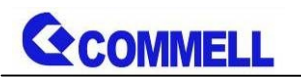

# <span id="page-30-0"></span>**Appendix D <Setup ADP-3355, ADP-3460>**

LP-177T Series have a CRT or 2nd LVDS, it's no need install extra driver.

For further information, please refer to the manual.

ADP-3355 manual [Link](http://www.commell.com.tw/Download/Manual/ADP-3355_Manual_V12.pdf)

ADP-3460 manual [Link](http://www.commell.com.tw/Download/Manual/ADP-3460_Manual_V12.pdf)

# <span id="page-30-1"></span>**Appendix E <SuperIO Setting>**

Press **Delete** to enter BIOS Setup menu

On **Front Page** screen, click Setup Utility

On **Advanced** screen, click **SIO NUVOTON6106D**

There are 5 functions in the page.

1.WDT(Watch Dog Timer)

2.Power Loss setting

3.Hardware monitor

4.Smart fan

5.OVT (Over temperature)

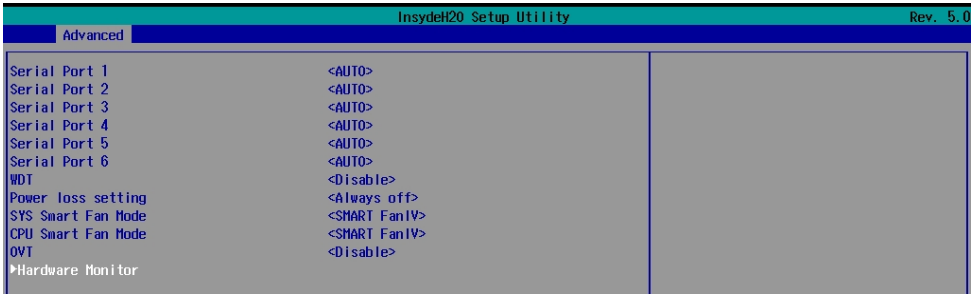

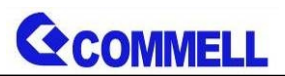

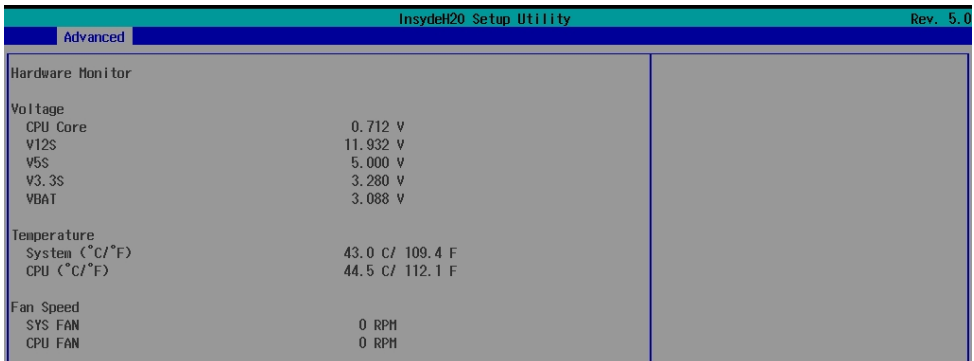

# <span id="page-31-0"></span>**Contact information**

Any advice or comment about our products and service, or anything we can help you please don't hesitate to contact with us. We will do our best to support you for your products, projects and business.

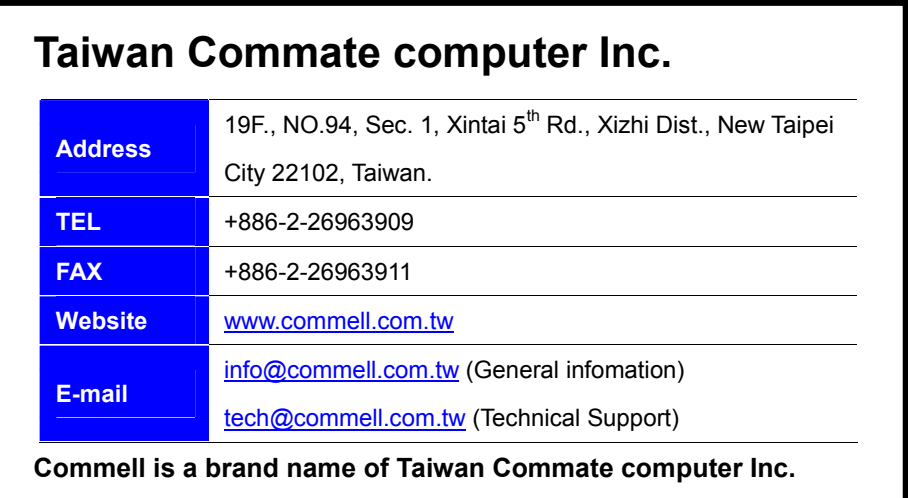